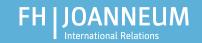

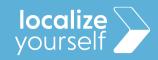

#### **Spring semester 2020**

## **IT@FH JOANNEUM**

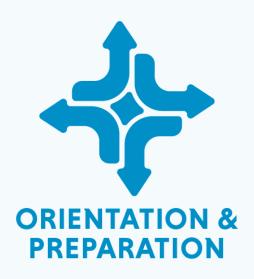

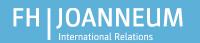

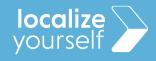

## User name and password

- Change your password!
  - At least 10 characters
  - Must contain
    - Uppercase letters (A to Z)
    - Lowercase letters (a to z)
    - Numbers (0 to 9)
    - Special character (!,\$,%, etc)
  - Must **NOT** contain parts of your name, words or keyboard patterns (eg. abcd, asdf)

**Example: Int3rn@tional** 

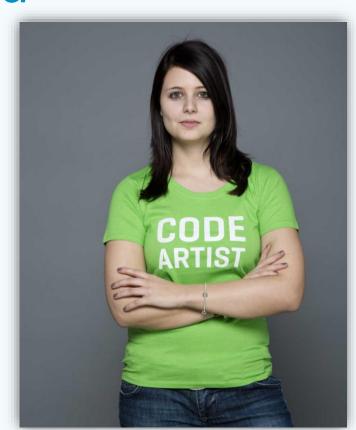

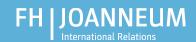

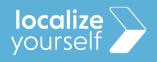

#### Password administration

- Register with the password administration service
  - Only then can your password be recovered, if you forget it
  - For the registration you will need a phone number

## Complete this step at home!

#### Go to:

- <a href="https://prs.fh-joanneum.at/">https://prs.fh-joanneum.at/</a> > Registrierung
- You can change the language settings on the bottom of the page!

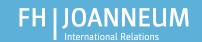

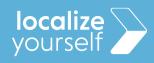

#### WIFI at FH JOANNEUM

Network name: wpa4fh

Sign if with username/password

Alternatively: Eduroam

• **Username:** firstname.lastname@edu.fh-joanneum.at

Password: Your FH JOANNEUM password

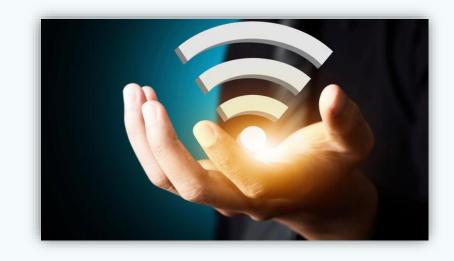

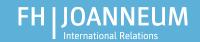

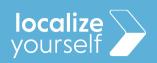

# aCTIONS & Virtual Campus – Student's online administration system

- Here you can find:
  - Grades
  - Timetable
  - Moodle (e-learning plattform)
  - Evaluation
  - Mails: <u>firstname.lastname@edu.fh-joanneum.at</u>
  - Library

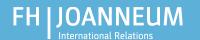

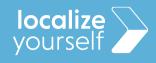

#### **aCTIONS**

- https://actions.fh-joanneum.at
- OR: <a href="https://fh-joanneum.at/">https://fh-joanneum.at/</a> > Online Admin at the bottom of the page

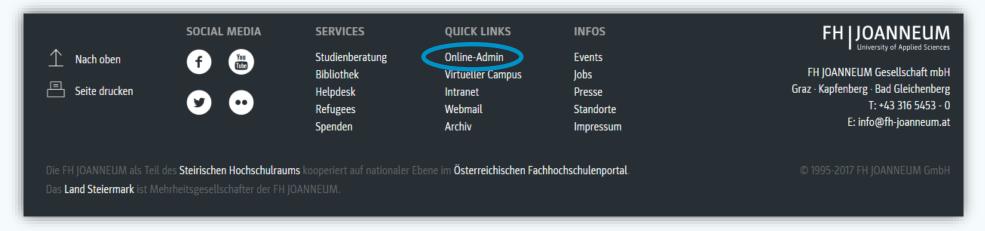

• Login: technikum/user name; password

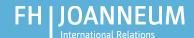

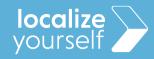

## **aCTIONS**

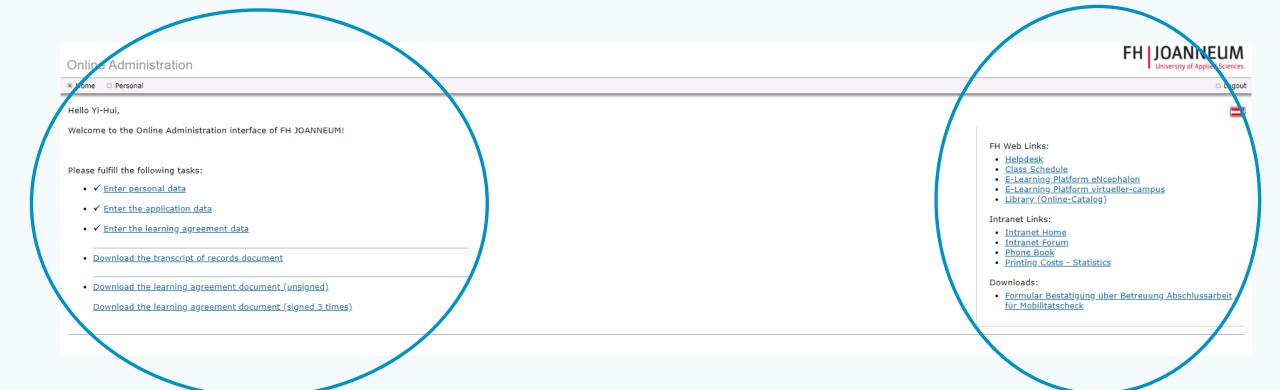

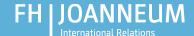

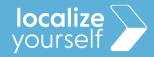

#### **aCTIONS**

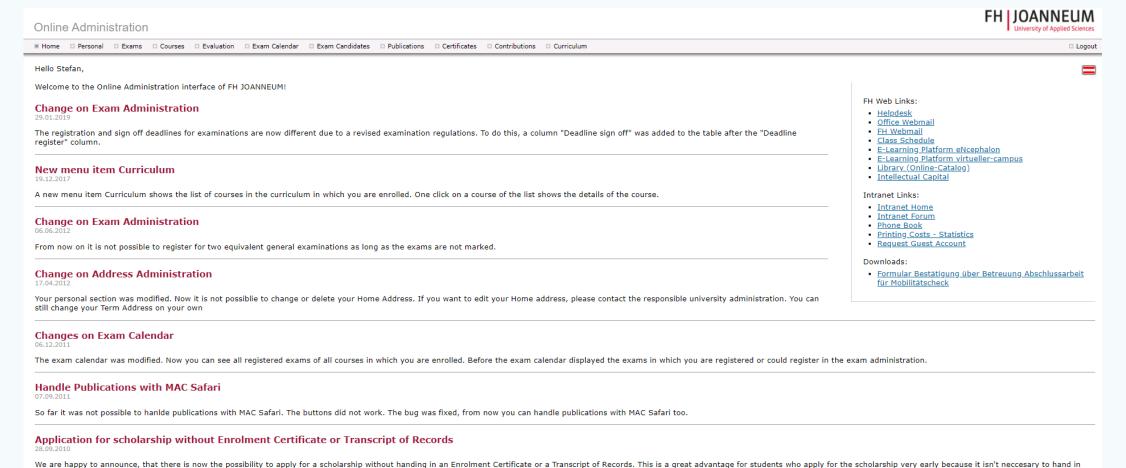

the documents later anymore. The reason for this change is an automatic data exchange process between FH JOANNEUM and the authority responsible for granting scholarships.

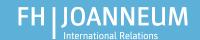

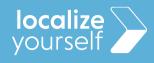

## Virtual Campus

OR: <a href="https://fh-joanneum.at/">https://fh-joanneum.at/</a> > Virtual Campus at the bottom of the page

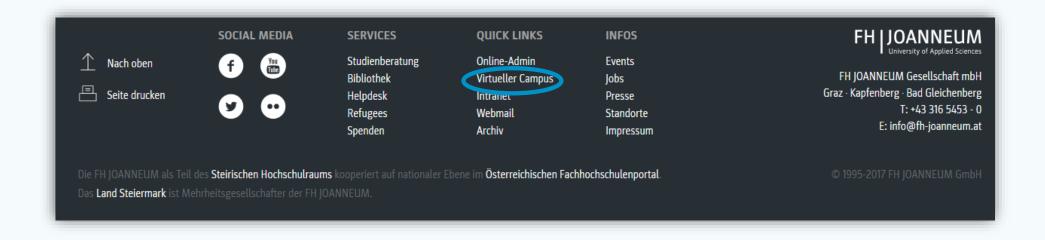

Login: user name; password

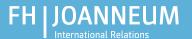

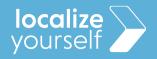

## Virtual Campus

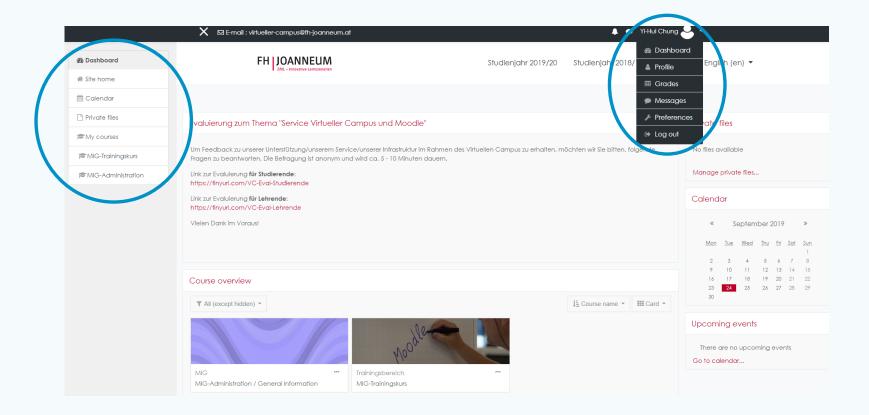

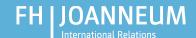

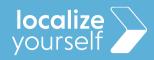

## MS TEAMS

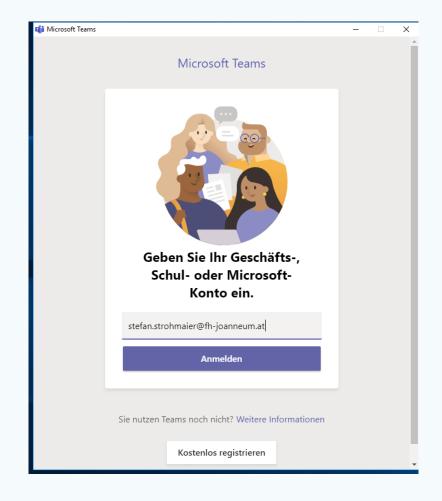

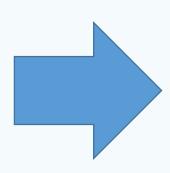

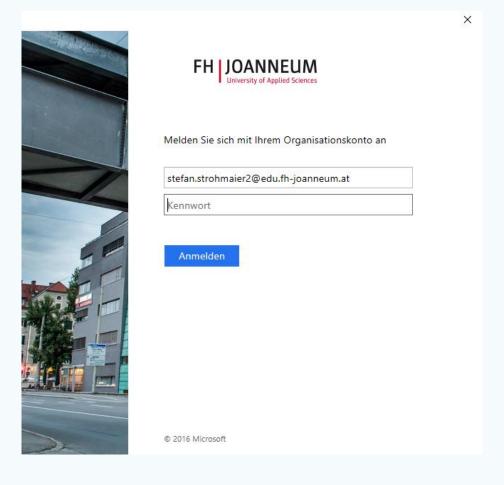

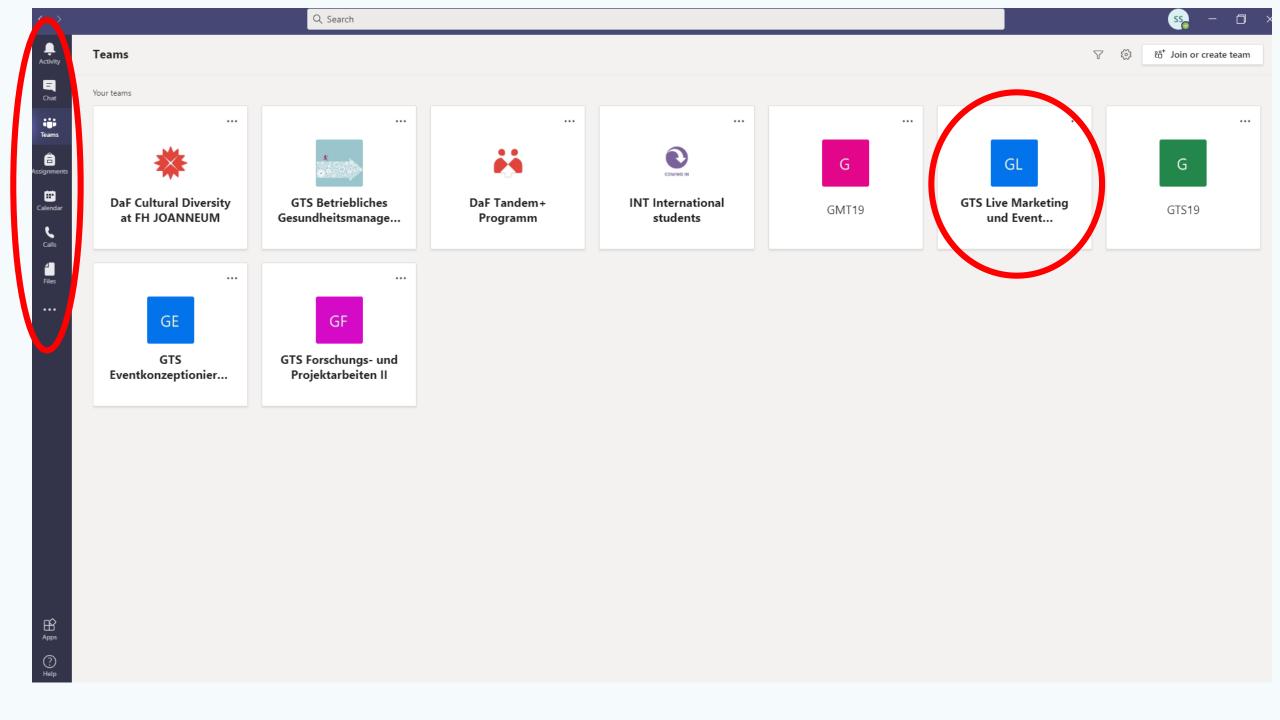

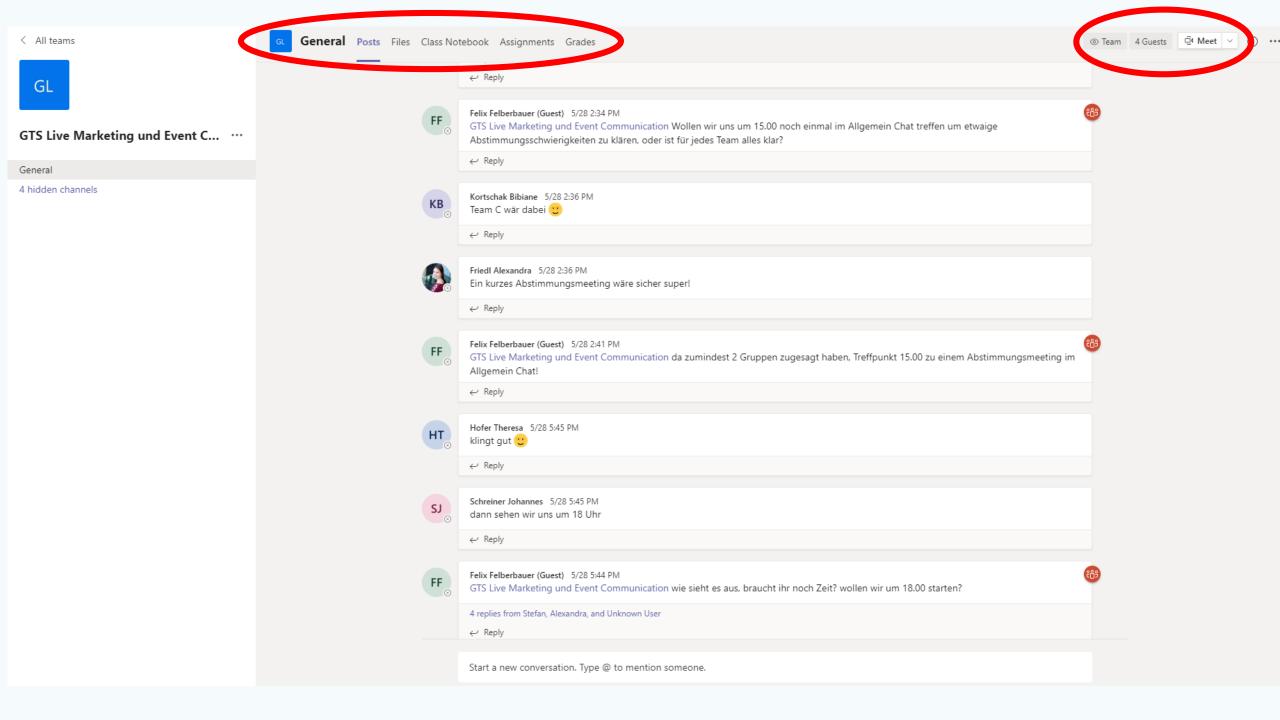

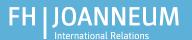

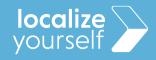

#### FH Webmail - Outlook

https://mail.fh-joanneum.at

Adressbook – For all students, teachers and staff

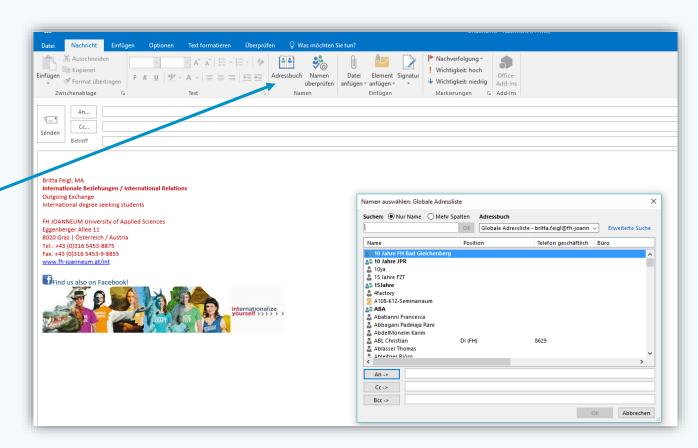

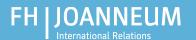

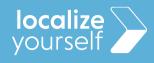

#### aCTIONS - timetable

• <a href="https://stundenplan.fh-joanneum.at">https://stundenplan.fh-joanneum.at</a>

Username and password = abbreviation of degree program

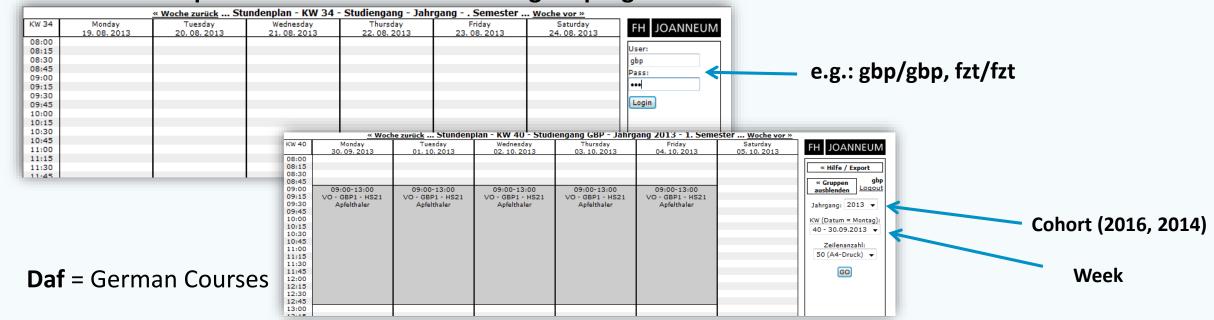

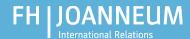

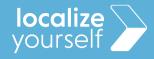

## **Alternative Timetable Almaty**

- http://almaty.fh-joanneum.at/stundenplan/
- Provides the possibility to search for groups, rooms, lecturers, etc. and to synchronize these settings with your calendar.

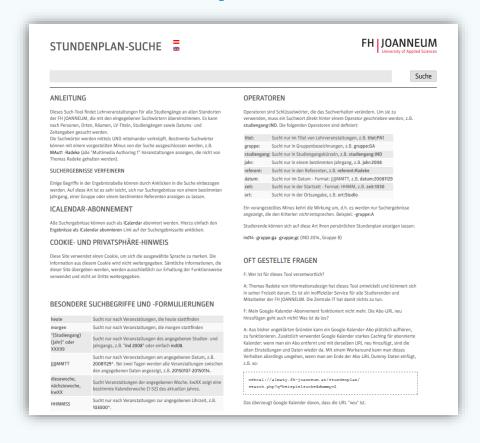

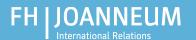

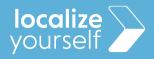

## Your private drive

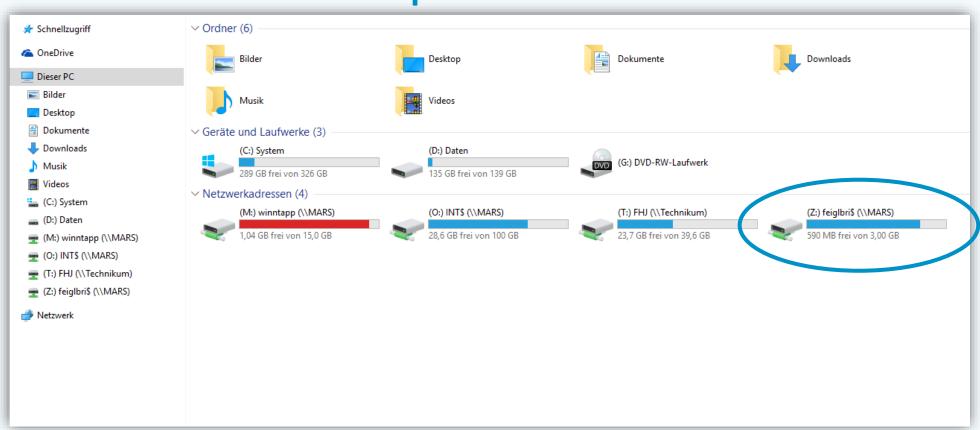

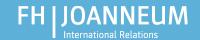

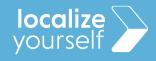

## How to use a printer

Common black/white and color printers are installed at every FH computer!

- Be sure you have money on your student ID card
- Sent your print job to GR\_Kopierer\_SW or GR\_Kopierer\_Color
- You can find printers in every FH building
- Sign up with your student ID card (username/password required for first sign up)

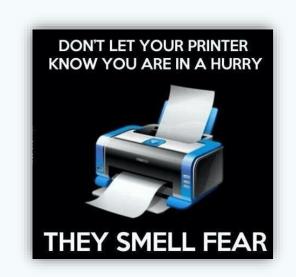

You can also use the printers to scan documents

- Click "An eigene Adresse senden" on the printer to have the pages sent directly to your FH e-mail adress as pdf-files

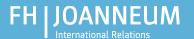

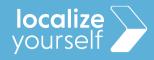

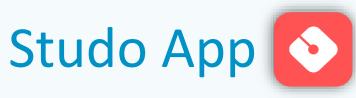

App for students which provides the following features:

- Grades
- E-Mail
- Study
- News
- Calendar
- Chat
- Jobs

Android: <a href="https://play.google.com/store/apps/details?id=com.moshbit.studo">https://play.google.com/store/apps/details?id=com.moshbit.studo</a>

iOS: <a href="https://apps.apple.com/app/id1095630119">https://apps.apple.com/app/id1095630119</a>

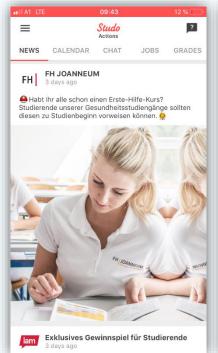

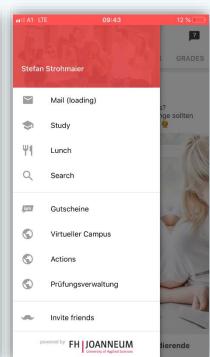

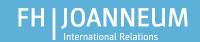

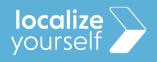

## IT Support: Helpdesk

If you face any technical IT problems, please contact the helpdesk via email:

#### helpdesk@fh-joanneum.at

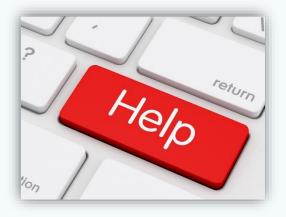

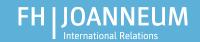

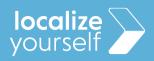

## Thank you!

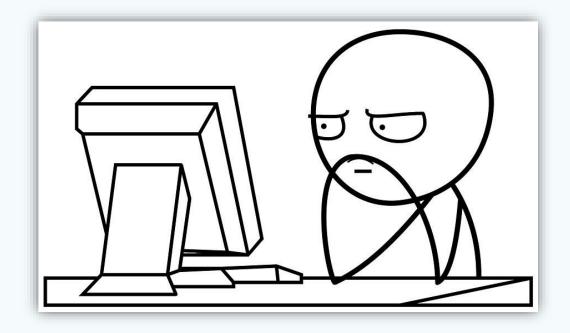